IBM SPSS Collaboration and Deployment Services 5 - Guide de dépannage

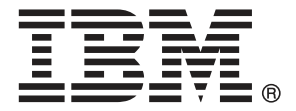

*Remarque* : Avant d'utiliser ces informations et le produit associé, lisez les informations générales sous Remarques sur p. [25.](#page-30-0)

Cette version concerne IBM SPSS Collaboration and Deployment Services 5 et toutes les publications et modifications suivantes jusqu'à mention contraire dans les nouvelles versions.

Les captures d'écran des produits Adobe sont réimprimées avec l'autorisation d'Adobe Systems Incorporated.

Les captures d'écran des produits Microsoft sont réimprimées avec l'autorisation de Microsoft Corporation.

Matériel sous licence – Propriété d'IBM

#### **© Copyright IBM Corporation 2000, 2012.**

Restriction des droits des utilisateurs du gouvernement des États-Unis : Utilisation, duplication et divulgation sujettes à restriction de la part de GSA ADP Schedule Contract avec IBM Corp.

# *Préface*

### *À propos d'IBM Business Analytics*

Le logiciel IBM Business Analytics offre des informations complètes, cohérentes et précises permettant aux preneurs de décision d'améliorer leurs performances professionnelles. Un portefeuille complet de solutions [de business intelligence](http://www-01.ibm.com/software/data/businessintelligence/), [d'analyses prédictives](http://www-01.ibm.com/software/analytics/spss/), [de performance](http://www-01.ibm.com/software/data/cognos/financial-performance-management.html) [financière et de gestion de la stratégie,](http://www-01.ibm.com/software/data/cognos/financial-performance-management.html) et [d'applications analytiques](http://www-01.ibm.com/software/data/cognos/products/cognos-analytic-applications/) permet une connaissance claire et immédiate et offre des possibilités d'actions sur les performances actuelles et la capacité de prédire les résultats futurs. En combinant des solutions du secteur, des pratiques prouvées et des services professionnels, les entreprises de toute taille peuvent générer la plus grande productivité, automatiser les décisions en toute confiance et apporter de meilleurs résultats.

Dans le cadre de ce portefeuille, le logiciel IBM SPSS Predictive Analytics aide les entreprises à prédire des événements futurs et à agir de manière proactive en fonction de ces prédictions pour apporter de meilleurs résultats. Des clients dans les domaines commerciaux, gouvernementaux et académiques se servent de la technologie IBM SPSS comme d'un avantage concurrentiel pour attirer ou retenir des clients, tout en réduisant les risques liés à l'incertitude et à la fraude. En intégrant le logiciel IBM SPSS à leurs opérations quotidiennes, les entreprises peuvent effectuer des prévisions, et sont capables de diriger et d'automatiser leurs décisions afin d'atteindre leurs objectifs commerciaux et d'obtenir des avantages concurrentiels mesurables. Pour plus d'informations ou pour contacter un représentant, visitez le site *<http://www.ibm.com/spss>*.

### *Assistance technique*

Un support technique est disponible pour les clients du service de maintenance. Les clients peuvent contacter l'assistance technique pour obtenir de l'aide concernant l'utilisation des produits IBM Corp. ou l'installation dans l'un des environnements matériels pris en charge. Pour contacter l'assistance technique, visitez le site IBM Corp. à l'adresse *<http://www.ibm.com/support>*. Votre nom, celui de votre société, ainsi que votre contrat d'assistance vous seront demandés.

# *Contenu*

# *1 Rubriques de base [1](#page-6-0)*

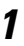

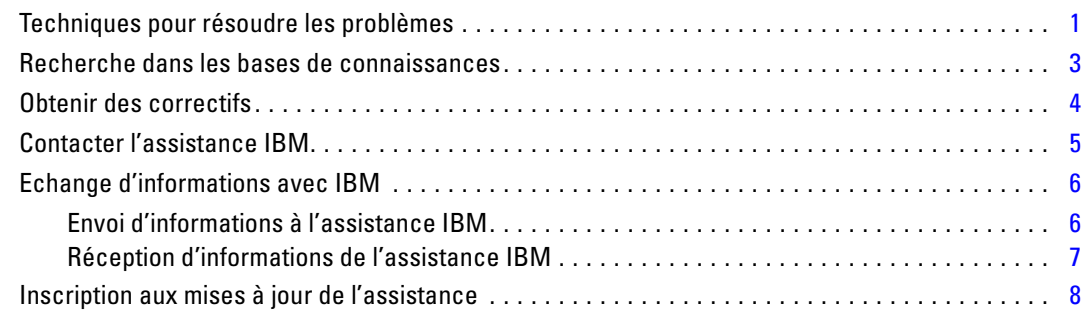

# *2 Résolution de problèmes du IBM SPSS Collaboration and Deployment Services Repository [10](#page-15-0)*

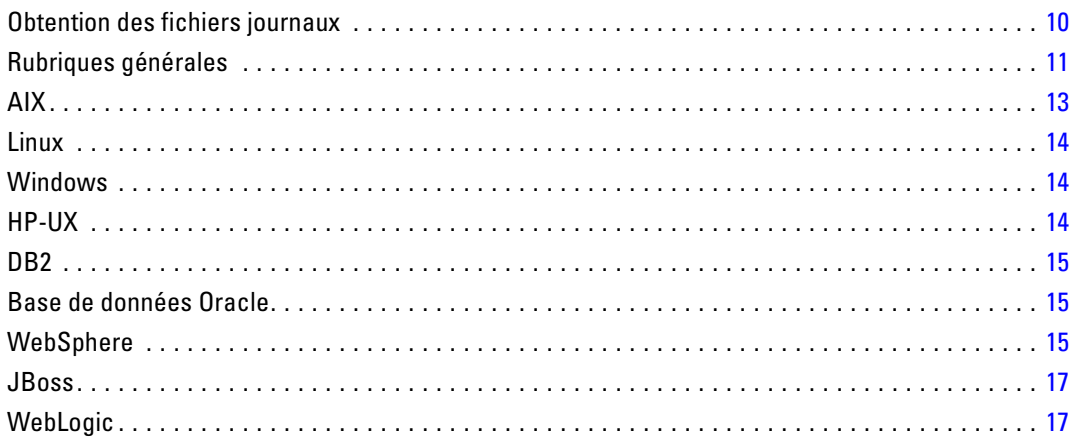

# *3 Résolution de problèmes du IBM SPSS Collaboration and Deployment Services Deployment Manager [19](#page-24-0)*

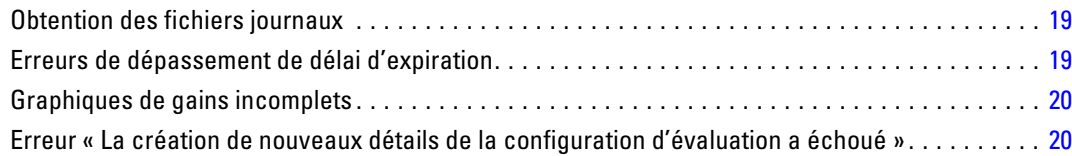

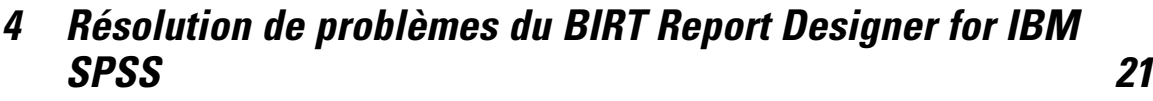

Tables manquantes lors de la création d'un nouvel ensemble de données. . . . . . . . . . . . . . . . . . . [21](#page-26-0)

# *5 Résolution de problèmes du IBM SPSS Collaboration and Deployment Services Deployment Portal [22](#page-27-0)*

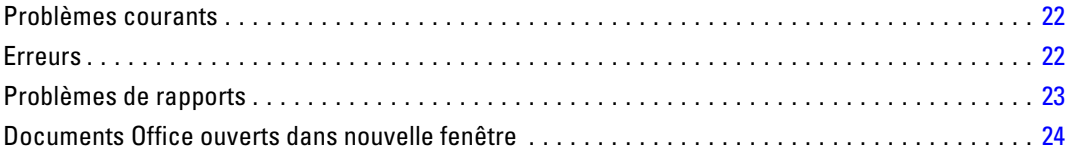

# *Annexe*

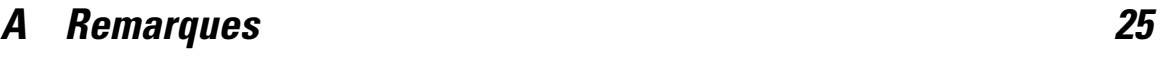

*Index [28](#page-33-0)*

# <span id="page-6-0"></span>*Rubriques de base*

# *Techniques pour résoudre les problèmes*

La **résolution de problèmes** est une approche systématique de la résolution des problèmes. L'objectif de la résolution des problèmes est de déterminer pourquoi quelque chose ne fonctionne pas comme prévu et comment résoudre ce problème.

La première étape du processus de résolution des problèmes est de décrire entièrement le problème. Les descriptions de problèmes vous permettent, ainsi qu'au représentant de l'assistance technique de IBM®, de savoir par où commencer pour trouver l'origine du problème. Cette étape permet de se poser les questions de base :

- Quels sont les symptômes du problème ?
- Où le problème se produit-il ?
- Quand le problème se produit-il ?
- Dans quelles conditions le problème se produit-il ?
- Le problème peut-il être reproduit ?

Les réponses à ces questions génèrent généralement une description précise du problème qui peut conduire à la résolution de ce problème.

#### *Quels sont les symptômes du problème ?*

La question la plus évidente permettant de décrire un problème est : « Quel est le problème ? » Cette question peut sembler un peu générale mais il est possible de la scinder en différentes questions plus pointues qui génèrent une image plus précise du problème. Ces questions peuvent notamment être :

- Qui, ou qu'est-ce qui, signale le problème ?
- Quels sont les codes et les messages d'erreur ?
- De quelle façon le système échoue-t-il ? Par exemple, s'agit-il d'une boucle, d'un crash, d'une dégradation des performances ou d'un résultat incorrect ?

#### *Où le problème se produit-il ?*

Déterminer l'origine du problème n'est pas toujours simple mais il s'agit d'une des étapes importantes de la résolution d'un problème. De nombreuses couches technologiques peuvent exister entre le signalement du problème et les composants défectueux. Les réseaux, les disques et les pilotes ne sont que quelques-uns des composants à prendre en compte lorsque vous recherchez des problèmes.

Les questions suivantes permettent de se concentrer sur l'endroit où le problème a lieu afin d'isoler la couche du problème :

- Est-ce que le problème est spécifique à une plateforme ou à un système d'exploitation ou est-il commun à plusieurs plateformes ou systèmes d'exploitation ?
- Est-ce que l'environnement et la configuration actuels sont pris en charge ?

Si une couche signale le problème, l'origine de ce problème ne se trouve pas nécessairement dans cette couche. Un des moyens permettant d'identifier l'origine d'un problème est de comprendre l'environnement dans lequel il se trouve. Prenez le temps nécessaire pour décrire entièrement l'environnement du problème, y compris le système d'exploitation et sa version, tous les logiciels et leurs versions correspondantes et les informations sur le matériel. Vérifiez que vous utilisez un environnement pris en charge, en effet de nombreux problèmes proviennent de niveaux de logiciels incompatibles qui ne sont pas conçus pour fonctionner ensemble ou qui n'ont pas encore été entièrement testés ensemble.

#### *Quand le problème se produit-il ?*

Développez un tableau chronologique des événements précédant l'échec, particulièrement pour ceux qui ne se produisent qu'une seule fois. Il est facile d'établir un tableau chronologique en allant en arrière : commencez par l'heure à laquelle une erreur a été signalée (aussi précisément que possible, même à la milliseconde près) et remontez en arrière en consultant les journaux et les informations à partir de ce moment-là. Généralement, il n'est pas nécessaire de remonter plus loin que le premier événement suspect d'un journal de diagnostic.

Pour développer un tableau chronologique détaillé des événements, répondez à ces questions :

- Est-ce que le problème ne se produit qu'à un moment précis du jour ou de la nuit ?
- À quelle fréquence le problème se produit-il ?
- Quelle séquence d'événements a précédé le moment où le problème a été signalé ?
- Le problème se produit-il après la modification d'un environnement, comme après une mise à niveau ou l'installation d'un logiciel ou de matériel ?

Répondre à ce genre de questions peut générer un cadre de référence dans lequel rechercher le problème.

#### *Dans quelles conditions le problème se produit-il ?*

Savoir quels systèmes et applications sont en cours d'exécution au moment où le problème surgit est une part importante de la résolution des problèmes. Ces questions sur votre environnement peuvent permettre d'identifier la cause originelle d'un problème :

- Le problème se produit-il toujours lorsque la même tâche est effectuée ?
- Est-ce qu'une séquence d'événements précise doit se produire pour que le problème surgisse ?
- Est-ce que d'autres applications échouent au même moment ?

<span id="page-8-0"></span>Répondre à ce genre de questions peut vous aider à expliquer l'environnement dans lequel le problème se produit et trouver une corrélation avec d'autres dépendances. N'oubliez pas que ce n'est pas parce que plusieurs problèmes se sont produits à peu près au même moment qu'ils ont quelque chose à voir les uns avec les autres.

#### *Le problème peut-il être reproduit ?*

Du point de vue de la résolution de problème, le problème idéal est un problème qui peut être reproduit. Généralement, lorsqu'un problème peut être reproduit, l'ensemble d'outils à disposition pour effectuer des recherches est plus important. Par conséquent, les problèmes pouvant être reproduits sont généralement plus faciles à déboguer ou à résoudre. Cependant, les problèmes que vous pouvez reproduire peuvent présenter un inconvénient : si le problème a un impact important, vous ne voudrez pas le reproduire. Si possible, recréez le problème dans un environnement de test ou de développement qui vous offre généralement plus de flexibilité et de contrôle pendant vos recherches.

- Le problème peut-il être recréé dans un système de test ?
- Est-ce que plusieurs utilisateurs ou applications rencontrent le même genre de problème ?
- Est-ce que le problème peut être recréé en exécutant une seule commande, un ensemble de commandes ou une application particulière ?

### *Recherche dans les bases de connaissances*

Il est souvent possible de trouver des solutions en recherchant dans les bases de connaissances de IBM®. Vous pouvez améliorer les résultats en utilisant les ressources, outils d'assistance et méthodes de recherche disponibles.

#### *À propos de cette tâche*

Vous pouvez trouver des informations utiles dans le centre d'informations de IBM® SPSS® Collaboration and Deployment Services mais parfois, ce centre d'informations ne suffit pas à répondre à vos questions ou à résoudre les problèmes.

#### *Procédure*

Pour rechercher les informations nécessaires dans les bases de connaissances, utilisez une ou plusieurs des approches suivantes :

Recherchez le contenu nécessaire à l'aide du [portail d'assistance technique IBM](http://www.ibm.com/support/us/en/) (*<http://www.ibm.com/support/us/en/>*). Ajoutez SPSS Collaboration and Deployment Services à la liste de produits IBM que vous possédez déjà.

Le portail d'assistance technique IBM est une vue unifiée et centralisée des outils et informations d'assistance technique de tous les systèmes, logiciels et services IBM. Le portail d'assistance technique IBM vous permet d'accéder à toute l'assistance technique électronique IBM depuis un seul emplacement. Vous pouvez personnaliser les pages afin qu'elles affichent en priorité les informations et ressources dont vous avez besoin pour éviter les problèmes et les résoudre plus rapidement. Familiarisez-vous

<span id="page-9-0"></span>avec le portail d'assistance technique IBM en regardant les [vidéos de démonstration](https://www.ibm.com/blogs/SPNA/entry/the_ibm_support_portal_videos) (*[https://www.ibm.com/blogs/SPNA/entry/the\\_ibm\\_support\\_portal\\_videos](https://www.ibm.com/blogs/SPNA/entry/the_ibm_support_portal_videos)*) concernant cet outil. Ces vidéos présentent le portail d'assistance technique IBM, explorent la résolution de problèmes et les autres ressources et expliquent comment personnaliser la page en déplaçant, en ajoutant ou en supprimant des portlets.

Recherchez du contenu sur IBM SPSS Collaboration and Deployment Services à l'aide de l'une des ressources techniques supplémentaires suivantes :

○ [Notes techniques](http://www-947.ibm.com/support/entry/portal/All_troubleshooting_links/Software/Information_Management/SPSS_Collaboration_and_Deployment_Services) et [APAR \(rapports de problèmes\)](http://www.ibm.com/search/csass/search?q=&ibm-go-btn.x=0&ibm-go-btn.y=0&ibm-go-btn=Go&sn=spe&filter=language:en+collection:dblue+ibmcontenttypeid:CT748&prod=S639905H04199W07::) de IBM SPSS Collaboration and Deployment Services

○ IBM SPSS Collaboration and Deployment Services [Site Web d'assistance](http://www-947.ibm.com/support/entry/portal/Overview/Software/Information_Management/SPSS_Collaboration_and_Deployment_Services)

○ [Livres rouges d'IBM®](http://www.redbooks.ibm.com/cgi-bin/searchsite.cgi?query=SPSS&SearchOrder=1&SearchFuzzy=FALSE)

(*<http://www.redbooks.ibm.com/cgi-bin/searchsite.cgi?query=SPSS&SearchOrder=1&SearchFuzzy=FALSE>*)

- Recherchez du contenu à l'aide de la recherche générique IBM. Vous pouvez utiliser la recherche générique IBM en saisissant votre chaîne de recherche dans le champ Rechercher en haut de n'importe quelle page ibm.com®.
- Recherchez le contenu en utilisant un moteur de recherche externe, tel que Google, Yahoo ou Bing. Si vous utilisez un moteur de recherche externe, vos résultats auront plus de risque de contenir des informations n'appartenant pas au domaine ibm.com. Cependant, vous trouverez parfois des informations intéressantes sur la résolution des problèmes de produits IBM dans des groupes de discussion, des forums ou sur des blogs extérieurs à ibm.com.

*Astuce* : Saisissez « IBM » et le nom du produit dans votre recherche si vous recherchez des informations sur un produit IBM.

## *Obtenir des correctifs*

Il est possible qu'un correctif de produit soit disponible pour résoudre votre problème.

#### *Procédure*

Pour rechercher et installer des correctifs :

- 1. Si le programme d'installation de mise à jour des produits IBM® n'est pas encore installé, installez-le. Consultez « Installation du programme d'installation de mise à jour ».
- 2. Déterminez le correctif nécessaire.

a. Vérifiez les correctifs recommandés de IBM® SPSS® Collaboration and Deployment Services pour vous assurer que votre logiciel est au dernier niveau de maintenance.

b. Déterminez si IBM a déjà publié un correctif individuel pour résoudre votre problème. Vérifiez la liste des problèmes qui ont été corrigés dans la documentation readme de IBM SPSS Collaboration and Deployment Services disponible pour chaque pack de correctifs et de mise à jour de la liste.

- 3. Téléchargez le correctif.
	- a. Ouvrez le document téléchargé et suivez le lien dans la section Télécharger le package.

<span id="page-10-0"></span>b. Lorsque vous téléchargez le fichier, vérifiez que le nom du fichier de maintenance n'est pas modifié. Les modifications peuvent être intentionnelles ou elles peuvent avoir été effectuées par erreur par certains navigateurs Web ou utilitaires de téléchargement.

4. Appliquez le correctif.

a. Suivez les instructions dans la section Instructions d'installation du document de téléchargement.

b. Inscrivez-vous pour recevoir chaque semaine des notifications par e-mail sur les correctifs et autres informations de l'assistance technique IBM.

## *Contacter l'assistance IBM*

L'assistance IBM® apporte son aide sur les problèmes associés aux produits, répond aux questions fréquemment posées et permet d'effectuer de nouvelles découvertes.

#### *Avant de commencer*

Après avoir essayé de trouver votre réponse ou une solution en utilisant des options d'aide automatique telles que les notes techniques, vous pouvez contacter l'assistance IBM. Pour que vous puissiez contacter l'assistance IBM, votre entreprise doit posséder un abonnement aux logiciels IBM et un contrat d'assistance actifs et vous devez être autorisé à soumettre les problèmes à IBM. Pour des informations sur les types d'assistance disponibles, consultez la rubrique [Portefeuille](http://www14.software.ibm.com/webapp/set2/sas/f/handbook/offerings.html) d'assistance (*<http://www14.software.ibm.com/webapp/set2/sas/f/handbook/offerings.html>*) dans le *Guide d'assistance des logiciels*.

#### *Procédure*

Suivez les étapes suivantes pour contacter l'assistance IBM au sujet d'un problème :

- 1. Définissez le problème, rassemblez des informations sur le contexte et déterminez la gravité du problème. Pour obtenir de l'aide, consultez la rubrique [Obtenir de l'aide de l'assistance IBM®](http://www14.software.ibm.com/webapp/set2/sas/f/handbook/getsupport.html) (*<http://www14.software.ibm.com/webapp/set2/sas/f/handbook/getsupport.html>*) dans le *Guide d'assistance des logiciels*.
- 2. Rassemblez des informations de diagnostic.
- 3. Soumettez votre problème à l'assistance IBM de l'une des façons suivantes :
	- Utilisation de l'Assistant IBM (ISA) : Utilisez cette fonctionnalité pour ouvrir, mettre à jour et afficher une Requête de service électronique avec IBM. Toutes les données collectées peuvent être jointes à cette requête de service. Cela permet d'accélérer l'analyse et de réduire la durée nécessaire à la résolution.
	- En ligne avec le portail d'assistance IBM (*<http://www.ibm.com/software/support/>*) : Vous pouvez ouvrir, mettre à jour et afficher toutes les requêtes de service depuis le portlet Requête de service de la page Requête de service.
	- **Par téléphone : Pour le numéro de téléphone de votre région, consultez la page Web [Répertoire](http://www.ibm.com/planetwide/)** des contacts internationaux (*<http://www.ibm.com/planetwide/>*).

#### <span id="page-11-0"></span>*Résultats*

Si le problème soumis concerne une panne logicielle ou une documentation manquante ou inexacte, l'assistance IBM crée un Rapport d'analyse de programme autorisé (APAR). L'APAR décrit le problème en détails. Lorsque cela est possible, l'assistance IBM propose un moyen de contourner le problème que vous pouvez utiliser jusqu'à ce que l'APAR soit résolu et qu'un correctif soit proposé. IBM publie des APAR résolus sur le site Web de l'assistance IBM afin que les utilisateurs qui rencontrent le même problème puissent profiter de cette solution.

Préparez-vous à travailler avec le représentant de l'assistance technique IBM en utilisant l'assistant IBM sur site, qui est un plug-in d'assistance à distance que vous pouvez télécharger sur votre ordinateur. Le représentant de l'assistance technique IBM peut utiliser l'assistant IBM sur site pour visualiser votre bureau et partager le contrôle de votre souris et de votre clavier. Cet outil peut réduire la durée nécessaire à l'identification du problème, à la collecte des données nécessaires et à la résolution du problème. Pour des informations supplémentaires, consultez l'Assistant IBM sur site (*<http://www.ibm.com/support/assistonsite/>*).

## *Echange d'informations avec IBM*

Pour diagnostiquer ou identifier un problème, il peut être nécessaire de fournir à l'assistance IBM® des données et des informations sur votre système. Dans d'autres cas, l'assistance IBM peut vous fournir des outils ou des utilitaires à utiliser pour déterminer le problème.

### *Envoi d'informations à l'assistance IBM*

Pour réduire la durée nécessaire à la résolution du problème, vous pouvez envoyer des informations de suivi et de diagnostic à l'assistance IBM®.

#### *Procédure*

Pour soumettre des informations de diagnostic à l'assistance IBM :

- 1. Ouvrez la fiche de gestion des problèmes (PMR). Vous pouvez utiliser l['Assistant](http://www.ibm.com/software/support/isa/) IBM® (*<http://www.ibm.com/software/support/isa/>*) ou l'outil de [Requête de service](http://www.ibm.com/support/servicerequest) (*<http://www.ibm.com/support/servicerequest>*).
- 2. Collectez les données de diagnostic nécessaires. Les données de diagnostic réduisent la durée nécessaire à la résolution de votre PMR. Vous pouvez collecter les données de diagnostic manuellement ou automatiquement :
	- Collecter les données manuellement.
	- Collecter les données automatiquement. Utilisez l'[Assistant IBM \(ISA\) Lite](http://www.ibm.com/software/support/isa/download.html) (*<http://www.ibm.com/software/support/isa/download.html>*) pour collecter les données nécessaires.
- 3. Compressez les fichiers à l'aide du format ZIP ou TAR.
- <span id="page-12-0"></span>4. Transférez les fichiers vers IBM. Vous pouvez utiliser une des méthodes suivantes :
	- Assistant IBM (*<http://www.ibm.com/software/support/isa/>*)
	- Outil Requête de service (*<http://www.ibm.com/support/servicerequest>*)
	- Méthodes de chargement de données standard : FTP, HTTP
	- Méthodes de chargement de données sécurisées : FTPS, SFTP, HTTPS
	- $\blacksquare$  E-mail

Toutes ces méthodes d'échange de données sont expliquées sur le [site Web de l'assistance IBM](http://www-01.ibm.com/software/support/exchangeinfo.html) (*<http://www-01.ibm.com/software/support/exchangeinfo.html>*).

#### *Réception d'informations de l'assistance IBM*

Parfois, un représentant de l'assistance technique IBM® vous demandera de télécharger des outils de diagnostic ou d'autres fichiers. Vous pouvez utiliser un protocole FTP pour télécharger ces fichiers.

#### *Avant de commencer*

Vérifiez que votre représentant de l'assistance technique IBM vous a communiqué un serveur préféré pour télécharger les fichiers ainsi que les noms de répertoire et de fichier corrects pour y accéder.

#### *Procédure*

Pour télécharger les fichiers depuis l'assistance IBM :

- 1. Utilisez le protocole FTP pour vous connecter au site fourni par votre représentant de l'assistance technique IBM et connectez-vous en tant qu'anonyme. Utilisez votre adresse email comme mot de passe.
- 2. Remplacez le répertoire actuel par le répertoire approprié :

a. Remplacez-le par le répertoire /fromibm.

cd fromibm

b. Remplacez-le par le répertoire que votre représentant de l'assistance technique IBM vous a fourni.

cd nameofdirectory

3. Activez le mode binaire pour votre session.

binaire

4. Utilisez la commande get pour télécharger le fichier spécifié par votre représentant de l'assistance technique IBM.

get filename.extension

<span id="page-13-0"></span>5. Terminez votre session FTP.

quit

# *Inscription aux mises à jour de l'assistance*

Pour rester informé des informations importantes sur les produits IBM® que vous utilisez, vous pouvez vous inscrire aux mises à jour.

#### *À propos de cette tâche*

En vous inscrivant pour recevoir des mises à jour, vous pouvez recevoir des informations techniques et des mises à jour importantes sur des outils et ressources d'assistance IBM spécifiques. Vous pouvez vous inscrire aux mises à jour de deux façons :

#### *en vous inscrivant aux flux RSS et aux sites de médias sociaux*

Les inscriptions aux flux RSS et aux sites de médias sociaux suivantes sont disponibles pour IBM® SPSS® Collaboration and Deployment Services :

■ Le centre d'informations IBM SPSS Collaboration and Deployment Services qui dispose d'un flux RSS que vous pouvez utiliser pour vous informer sur les mises à jour régulières des informations.

Pour des informations générales sur les flux RSS, notamment sur les étapes permettant de démarrer et une liste de pages Web IBM contenant des flux RSS, consultez le site www.ibm.com/software/support/rss/ (*<http://www.ibm.com/software/support/rss/>*).

#### *Mes notifications*

Avec Mes notifications, vous pouvez vous inscrire aux mises à jour de l'assistance pour n'importe quel produit IBM. (Mes notifications remplacent Mon assistance, un outil similaire que vous pouviez utiliser auparavant). Avec Mes notifications, vous pouvez spécifier si vous souhaitez recevoir des annonces par email chaque jour ou chaque semaine. Vous pouvez spécifier le type d'informations que vous souhaitez recevoir (des publications, des conseils et des astuces, des informations sur les produits flash (également connues sous le nom d'alertes), des téléchargements et des pilotes). Mes notifications permettent de personnaliser et de classer les produits sur lesquels vous souhaitez être informé ainsi que les méthodes de livraison préférées.

#### *Procédure*

Pour vous inscrire aux mises à jour de l'assistance :

1. Inscrivez-vous au flux RSS du centre d'informations IBM SPSS Collaboration and Deployment Services qui vous permet de rester informé des mises à jour régulières des informations. Pour configurer votre flux RSS, rendez-vous sur la page de configuration du flux RSS du centre d'informations.

9

- 2. Inscrivez-vous au flux RSS IBM SPSS Collaboration and Deployment Services qui vous permet de rester informé des derniers contenus de l'assistance logicielle IBM pour les produits. Pour vous inscrire, rendez-vous sur la [page des flux RSS](http://www-947.ibm.com/systems/support/myfeed/xmlfeeder.wss?feeder.requid=feeder.create_public_feed&feeder.feedtype=RSS&feeder.maxfeed=25&OC=SS69YH&feeder.subdefkey=swgimgmt&feeder.channel.title=SPSS Collaboration and Deployment Services&feeder.channel.descr=The latest updates about SPSS Collaboration and Deployment Services) de IBM SPSS Collaboration and Deployment Services.
- 3. Pour vous inscrire à Mes notifications, rendez-vous sur le [portail d'assistance IBM](http://www.ibm.com/software/support/) (*<http://www.ibm.com/software/support/>*) et cliquez sur Gérer toutes mes inscriptions dans le portlet Notifications.
- 4. Connectez-vous à l'aide de votre identifiant et mot de passe IBM et cliquez sur Soumettre.
- 5. Précisez les mises à jour que vous souhaitez recevoir et la façon dont vous souhaitez les recevoir.
	- a. Cliquez sur l'onglet S'inscrire.
	- b. Cliquez sur Information Management ou une autre marque de logiciel ou de type de matériel.

c. Cliquez sur SPSS Collaboration and Deployment Services et sélectionnez les noms des produits supplémentaires à utiliser. Cliquez sur Continuer.

d. Sélectionnez vos préférences sur la façon de recevoir les mises à jour : par email, en ligne dans un dossier désigné ou sous la forme d'un flux RSS ou Atom.

e. Sélectionnez les types de mises à jour de documents que vous souhaitez recevoir, par exemple, de nouvelles informations sur les téléchargements de produits et des commentaires des groupes de discussion.

f. Cliquez sur Soumettre.

#### *Résultats*

Tant que vous ne modifiez pas les préférences des flux RSS et de Mes notifications, vous recevrez les notifications et mises à jour demandées. Vous pouvez modifier vos préférences quand vous le souhaitez (par exemple, si vous n'utilisez plus un produit et que vous en utilisez un autre).

#### *Informations associées*

Flux RSS de l'assistance logicielle IBM (*<http://www.ibm.com/software/support/rss/>*)

[Inscrivez-vous aux mises à jour de contenu d'assistance de Mes notifications](http://www.ibm.com/software/support/einfo.html) (*<http://www.ibm.com/software/support/einfo.html>*)

[Page d'inscription à Mes notifications de l'assistance technique IBM](http://www.ibm.com/support/mynotifications) (*<http://www.ibm.com/support/mynotifications>*)

[Visite guidée de Mes notifications de l'assistance technique IBM](http://www.ibm.com/software/support/viewlet/my_notifications_viewlet_swf.html) (*[http://www.ibm.com/software/support/viewlet/my\\_notifications\\_viewlet\\_swf.html](http://www.ibm.com/software/support/viewlet/my_notifications_viewlet_swf.html)*)

# <span id="page-15-0"></span>*Résolution de problèmes du IBM SPSS Collaboration and Deployment Services Repository*

Les rubriques de cette section proposent des informations sur la résolution des problèmes associés au IBM® SPSS® Collaboration and Deployment Services Repository.

## *Obtention des fichiers journaux*

Certains messages d'erreur et symptômes sont courants lors de l'installation et de l'utilisation de IBM® SPSS® Collaboration and Deployment Services Repository. Il est toujours recommandé de consulter les fichiers journaux du référentiel pour déterminer l'origine du problème.

#### *Journaux d'installation du référentiel*

Si des problèmes surviennent au cours de l'installation initiale, vous pouvez les résoudre à l'aide des fichiers journaux d'IBM Installation Manager. Les fichiers journaux sont accessibles depuis le menu principal d'IBM Installation Manager.

Si des problèmes se produisent pendant la configuration du référentiel, consultez les fichiers journaux dans le *<répertoire d'installation du IBM SPSS Collaboration and Deployment Services Repository>/log* :

- *engine.log*
- *engine\_ant.log*
- *enginOutErr.log*

#### *journaux IBM SPSS Collaboration and Deployment Services Package Manager*

Les fichiers journaux IBM® SPSS® Collaboration and Deployment Services Package Manager se trouvent dans le *<répertoire d'installation du référentiel>/log* :

- *packageManagerTool.log*
- *packageManager\_ant.log*

#### *Fichiers journaux d'exécution*

Par défaut, les fichiers journaux d'exécution horodatés suivants sont générés :

- Fichier journal principal (*cds.log*)
- Fichier journal des transactions d'exportation-importation (*cds\_transfer.log*)

© Copyright IBM Corporation 2000, 2012. 10

*Résolution de problèmes du IBM SPSS Collaboration and Deployment Services Repository*

<span id="page-16-0"></span>L'emplacement par défaut des fichiers journaux varie en fonction du serveur d'application hôte :

- **WebSphere :***<Répertoire de profil WebSphere>/logs/*
- **JBoss :***<Répertoire du serveur JBoss>/log/*
- **WebLogic :***<Répertoire du domaine WebLogic>/servers/<nom du serveur>/logs/*

Veuillez noter que la sortie de consignation peut être personnalisée en modifiant le fichier de configuration log4j sur le serveur d'application hôte. Pour des informations supplémentaires, consultez la section correspondante du *Guide d'installation et de configuration de IBM SPSS Collaboration and Deployment Services Repository 5*.

## *Rubriques générales*

#### *Comment puis-je éviter les étranglements de performances et les problèmes d'utilisation de l'UC lors du démarrage et du déploiement du référentiel ?*

En fonction de la configuration du système spécifique, les logiciels antivirus ou anti-programmes espions précédemment installés peuvent être configurés pour une "analyse approfondie" des composants de l'application. Ces applications tierces peuvent être reconfigurées pour une analyse à certains moments, ou elles peuvent être désactivées au cours de l'installation et redémarrées manuellement.

De plus, certains des paramètres de pare-feu côté serveur plus stricts peuvent avoir un effet négatif sur la performance de démarrage et ne pas permettre l'accès.

Si vous subissez une dégradation importante du système lors du démarrage du service, désactivez tous les processus non essentiels et redémarrez le référentiel.

#### *Comment puis-je déterminer la base de données à laquelle j'accède ?*

Des informations de connexion à la base de données détaillée et d'autres informations sur le système et la version du système peuvent être téléchargées depuis l'interface de IBM® SPSS® Collaboration and Deployment Services Deployment Manager basée sur le navigateur.

- 1. Après vous être connecté, cliquez sur À propos de dans les options de la liste de navigation.
- 2. Cliquez sur Afficher les détails puis sur le lien Télécharger les détails de la version et du système au bas de l'écran. Lorsque vous y êtes invité, enregistrez le fichier.
- 3. Ouvrez le fichier dans un éditeur de texte et recherchez *Détails de la base de données*. Cette section contient des informations détaillées sur la base de données utilisée, y compris le nom, la version et une liste sous forme de table.

#### *L'application envoie une exception java.lang.OutOfMemoryError: Exception PermGen space*

Cette erreur se produit lorsque le JVM est exécuté hors de l'espace dans le tas de génération permanent en raison d'un grand nombre de classes utilisées. L'erreur peut se produire lorsque des applications IBM® SPSS® Collaboration and Deployment Services, notamment ses utilitaires, tels que l'utilitaire de configuration ou Package Manager, sont exécutés. En fonction de la

<span id="page-17-0"></span>configuration de la mémoire du système, la solution peut être d'augmenter ou de réduire la valeur spécifiée par le paramètre PermSize JVM dans les scripts de démarrage du serveur d'application et des utilitaires. Si la consommation totale de mémoire du serveur d'application et des utilitaires est beaucoup plus petite que la mémoire libre du système et que des exceptions de mémoire se produisent encore, vous devez augmenter la valeur. Si la consommation de mémoire totale des utilitaires et du serveur d'application est supérieure à la mémoire libre du système, essayez de réduire la taille de la mémoire de génération permanente.

Par exemple, pour les installations WebSphere sous Windows, la taille de la mémoire de génération permanente disponible pour le service de wrapping peut être modifiée dans *<répertoire WebSphere>/bin/wsadmin.bat* :

set PERFJAVAOPTION=-Xms256m -Xmx256m -Xj9 -Xquickstart

Pour plus d'informations sur l'augmentation de la taille de la mémoire de génération permanente pour d'autres serveurs d'application, consultez la documentation du fournisseur du serveur d'application.

Si des erreurs de mémoire se produisent lors de l'exécution de IBM® SPSS® Collaboration and Deployment Services Package Manager, vous pouvez activer des options JVM supplémentaires pour l'allocation et le nettoyage de la mémoire en annulant les commentaires des lignes correspondantes des scripts de lancement de l'utilitaire. Par exemple, dans *cliPackageManager.bat*, la ligne suivante ne doit pas contenir de commentaire :

REM SET MEM\_SETTINGS=%MEM\_SETTINGS% -XX:+CMSPermGenSweepingEnabled -XX:+CMSClassUnloadingEnabled

Vous pouvez également réduire la valeur de la taille maximum de la mémoire de génération et les paramètres d'espace de génération permanente. Par exemple :

-Xmx1024m -XX:PermSize=512m

peut être modifié en :

-Xmx512m -XX:PermSize=256m

#### *La tâche de syntaxe SAS traitée dans le référentiel exécutée sur un système UNIX échoue avec une erreur de connexion à la base de données en raison d'un nom de bibliothèque non valide ("ERROR: Error in the LIBNAME statement").*

Vérifiez que la variable d'environnement du chemin d'accès aux bibliothèques partagées (LD\_LIBRARY\_PATH sur Solaris, SHLIB\_PATH sur HP-UX, ou LIBPATH sur AIX) est définie sur la valeur appropriée.

#### *Comment restaurer le référentiel si j'ai perdu mon fichier de magasin de clés ?*

Le fichier du magasin des clés contient les clés utilisées pour coder les mots de passe que le référentiel utilise, tel que le mot de passe principal pour l'accès à la base de données. Si le fichier de magasin de clés est perdu, le système n'est plus utilisable. Si une copie de sauvegarde du magasin de clés est disponible, elle peut être restaurée à l'emplacement d'origine. Si vous n'êtes pas certain du chemin d'accès d'origine du magasin de clés, vous pouvez y accéder dans

*Résolution de problèmes du IBM SPSS Collaboration and Deployment Services Repository*

<span id="page-18-0"></span>la propriété *keystorePath* de l'élément *keystoreSecurity* dans *<Répertoire d'installation du référentiel>/engineConfig.properties*.

Si le fichier du magasin de clés est perdu et qu'aucune copie de sauvegarde n'est disponible, le système doit être réinstallé en exécutant de nouveau l'utilitaire de configuration dans *<Répertoire d'installation du référentiel>/bin* et en le pointant vers la base de données du référentiel existante. Tous les mots de passe qui existaient dans le système, comme les mots de passe pour les services de répertoires externes, les informations d'identification définies, etc. doivent être de nouveau saisis manuellement.

#### *Que faire en cas d'échec de la base de données du référentiel ?*

- Si l'échec de la base de données survient au démarrage du référentiel, corrigez le problème et redémarrez le référentiel.
- Si l'échec de la base de données survient pendant l'exécution du référentiel, corrigez le problème. Si la panne de la base de données dure longtemps, il est recommandé d'arrêter le référentiel de sorte que les utilisateurs du référentiel ne rencontrent pas d'erreurs inattendues. Si les erreurs persistent après le redémarrage de la base de données, il est alors nécessaire de redémarrer le référentiel.

## *AIX*

#### *Erreurs de mémoire lors de l'installation de IBM SPSS Collaboration and Deployment Services Repository ou des adaptateurs sous AIX*

Des erreurs peuvent se produire lorsque le processus d'installation dépasse les limites d'utilisation de la mémoire de l'utilisateur. Dans ce cas, il est recommandé d'utiliser la commande ulimit pour vérifier la taille de la zone de données, de la mémoire physique et la taille de la pile :

ulimit -d ulimit -s ulimit -m

Il peut être nécessaire d'augmenter ou de définir sur sans limite la mémoire de l'utilisateur, par exemple :

ulimit -d unlimited ulimit -s unlimited ulimit -m unlimited

Il peut également être nécessaire de mettre à jour les paramètres d'environnement Java :

export LDR\_CNTRL=MAXDATA=0XB0000000@DSA export IBM\_JAVA\_MMAP\_JAVA\_HEAP=true

## <span id="page-19-0"></span>*Linux*

#### *Erreur « Trop de fichiers ouverts » pendant l'installation ou l'exécution du référentiel sous Linux.*

Cette erreur est générée lorsque la limite de fichiers ouverts dépasse le paramètre par défaut. Vous pouvez vérifier la limite de fichiers ouverts de l'utilisateur avec la commande suivante :

ulimit -n

La valeur par défaut est de 1 024. La limite de fichiers ouverts de l'utilisateur peut être augmentée en exécutant la commande suivante :

ulimit -n value

Parce que certains types d'exécution, par exemple les tâches IBM® SPSS® Modeler, peuvent impliquer un grand nombre de fichiers, il est recommandé de définir la valeur la plus haute possible. Le système doit être redémarré pour que la nouvelle limite prenne effet.

## *Windows*

#### *Un avertissement concernant le package manquant Microsoft Visual C++ apparaît après l'exécution de l'utilitaire de configuration du référentiel*

Après la configuration de IBM® SPSS® Collaboration and Deployment Services Repository sous Windows, il est possible qu'un avertissement sur le package manquant Microsoft Visual C++ Redistributable apparaisse.

Si l'avertissement apparaît, téléchargez et installez le package Microsoft Visual C++ Redistributable pour votre version de Windows avant de démarrer le référentiel.

# *HP-UX*

#### *Echec de l'importation lors de l'exécution du référentiel sur HP-UX avec NFS.*

Lors de l'importation des ressources dans le référentiel exécutant HP-UX avec NFS, l'exception suivante peut se produire :

java.lang.RuntimeException: La base de données est déjà utilisée par un autre processus : org.hsqldb.persist.NIOLockFile@3ffdc36b[file =/qa/projects/pes/HPUX/appserv/bea11g/user\_projects/domains/Domain41B179a/cds\_transfer\_root/ 0a0b0ad397fef2c500000126b4ca991881ab/0a0b0ad397fef2c500000126b4ca991881ad transfer database.lck, exists=true, locked=false, valid=false, fl =null]:

Pour résoudre le problème, utilisez IBM® SPSS® Collaboration and Deployment Services Deployment Manager basé sur le navigateur afin de définir la valeur de l'option de configuration *Référentiel -> Table de recherche des transferts de ressources* sur MEMORY. Pour plus d'informations, reportez-vous à la documentation de l'administrateur de IBM® SPSS® Collaboration and Deployment Services.

*Résolution de problèmes du IBM SPSS Collaboration and Deployment Services Repository*

## <span id="page-20-0"></span>*DB2*

#### *Erreurs SQL lors de l'exécution de l'utilitaire de configuration du référentiel*

Lors de l'exécution de l'utilitaire de configuration du référentiel avec une base de données DB2, l'erreur suivante peut se produire :

ERROR: Rethrowing SQL Exception as MetaException: java.sql.SQLException: [SPSSOEM][DB2 JDBC Driver]Invalid operation for the current cursor position...

L'erreur est causée par des paramètres de configuration de DB2 incorrects. Pour définir correctement les parmètres, il est recommandé de créer la base de données du référentiel à l'aide du script inclus dans la distribution IBM® SPSS® Collaboration and Deployment Services. Pour plus d'informations sur ce script, consultez le *Guide d'installation et de configuration de IBM® SPSS® Collaboration and Deployment Services Repository 5*.

## *Base de données Oracle*

#### *Comment puis-je créer un utilisateur et un espace de table ?*

Pour nettoyer et rétablir un utilisateur et un espace de table pour la connexion de la base de données du référentiel (par exemple, *cds\_user*), exécutez l'ensemble de commandes suivant :

DROP USER CDS\_USER CASCADE; CREATE USER CDS\_USER IDENTIFIED BY CDS\_USER DEFAULT TABLESPACE CDS\_USER TEMPORARY TABLESPACE TEMP QUOTA UNLIMITED ON CDS\_USER; @\$ORACLE\_HOME/sqlplus/admin/pupbld; GRANT CONNECT, RESOURCE, UNLIMITED TABLESPACE TO CDS\_USER;

### *WebSphere*

*Diverses erreurs se produisent au cours de l'installation du package (avec Package Manager) dans le référentiel avec un serveur d'application WebSphere.*

Assurez-vous que les derniers correctifs du fournisseur ont été appliqués au serveur d'application.

*Le journal du serveur rapporte des erreurs de codage, telles que l'exception com.ibm.crypto.provider.AESCipher.engineGetKeySize(Unknown Source)*

L'erreur peut être provoquée par la valeur de mot de passe incorrecte. Pour corriger l'erreur, copiez la valeur de cds\_keystore\_password depuis

*<répertoire d'installation du référentiel>/platform/engineConfig.properties*

à platform.keystore.password dans

*<WebSphere home>/profiles/<profile name>/config/cells/<cell name>/nodes/<node name>/servers/*

<span id="page-21-0"></span>*<nom du serveur>/server.xml*

#### *Erreur « CWSIS1535E : l'id unique du moteur de messagerie ne correspond pas à celui trouvé dans le magasin de données. »*

L'erreur peut être corrigée en arrêtant le référentiel et en supprimant les tableaux de la base de données du référentiel avec des noms commençant par le préfixe *SIB*. Les tableaux seront recréés lorsque le référentiel sera redémarré. Veuillez noter que cette solution s'applique uniquement si vous n'avez pas besoin de conserver les messages persistents stockés actuellement. Pour plus d'informations sur la résolution des problèmes de WebSphere JMS, consultez *<http://www.redbooks.ibm.com/redpapers/pdfs/redp4076.pdf>*.

#### *Crash du serveur WebSphere pendant l'exécution de la tâche, le fichier journal indique les erreurs J2CA0206W et J2CA0056I, suivies des erreurs de messagerie interne associées aux tables de base de données SIB*

Le serveur d'application WebSphere utilise des tables de base de données pour stocker les messages Java Message Service (JMS). À chaque fois que le moteur de messagerie perd sa connexion au magasin de données, le JVM se ferme pour éviter la perte de données. Si le moteur de messagerie continuait à fonctionner et à accepter du travail, les résultats pourraient être imprévisibles et votre moteur de messagerie pourrait se retrouver dans un état instable lors de la restauration de la connexion au magasin de données.

Pour résoudre le problème, corrigez le problème de connexion de la base de données sous-jacent. Si le problème persiste, pensez à modifier l'intervalle avant nouvelle tentative pour les connexions combinées existantes sur la source de données. Cette valeur spécifie la durée en secondes pendant laquelle le serveur d'application attend avant d'essayer de se connecter de nouveau si la tentative d'origine échoue. Par défaut, cette valeur est de 0. Si vous définissez la valeur sur 3, la connexion est de nouveau tentée au lieu de rester sur une connexion incorrecte. Pour modifier cette valeur, connectez-vous à la console administrative WebSphere et rendez-vous dans les propriétés de source de données Ressources > JDBC > Sources de données > datasource\_name > Serveur d'application WebSphere. Pour plus d'informations, reportez-vous à *<http://www.ibm.com/support/docview.wss?uid=swg21496900>*.

#### *Si une erreur de dépassement de délai se produit lors du déploiement de IBM SPSS Collaboration and Deployment Services Repository ou des adaptateurs :*

 Augmentez la valeur du paramètre de délai de requête SOAP dans *<Profil WebSphere>/properties/soap.client.props*, par exemple :

com.ibm.SOAP.requestTimeout=600

#### *Si l'erreur 404 se produit lors de l'accès à IBM SPSS Collaboration and Deployment Services Deployment Portal via un serveur proxy WebSphere configuré comme équilibreur de charge*

- Désactiver la mise en mémoire cache du serveur proxy WebSphere.
- Vérifiez qu'une URL valide est utilisée pour accéder à IBM® SPSS® Collaboration and Deployment Services Deployment Portal : http://<host>:<port>/peb/.

*Résolution de problèmes du IBM SPSS Collaboration and Deployment Services Repository*

## <span id="page-22-0"></span>*JBoss*

#### *Comment la valeur du délai d'attente de la session est-elle configurée pour régler le temps pendant lequel un utilisateur peut rester inactif ?*

Lorsqu'un utilisateur est connecté dans le référentiel, une période d'inactivité est autorisée avant que la session ne soit terminée et que l'utilisateur doive de nouveau s'identifier. Pour augmenter ou diminuer cette valeur :

- 1. À partir du répertoire d'installation, accédez à *\JBoss\server\default\deploy\jbossweb-tomcat50.sar\*.
- 2. Ouvrez le fichier *web.xml* dans un éditeur de texte.
- 3. Localisez la section de *Configuration de la session par défaut*, et modifiez la valeur pour <session-timeout>.
- 4. Arrêtez et redémarrez l'application.

*Remarque* : Ce fichier est traité lorsque l'application est déployée ; les modifications de la configuration ne prennent pas effet jusqu'à ce que le serveur soit redémarré.

#### *Comment puis-je déterminer le port sur lequel ma version de JBoss est exécutée ?*

Le port HTTP du serveur d'application JBoss est défini dans le fichier :

*<JBoss home>\server\default\deploy\jbossweb.sar\server.xml*

avec l'attribut :

*/Server/Service/Connector@port*

#### *Quel sont les paramètres supplémentaires requis pour la conformité avec la norme FIPS 140-2 du référentiel sur JBoss ?*

Pour que le référentiel fonctionne correctement lors de l'exécution de JBoss en mode de conformité avec la norme FIPS 140-2, l'attribut {URIEncoding="UTF-8"} doit être spécifié pour le connecteur HTTPS.

Dans la ligne de commande, la commande netstat peut aussi être utilisée pour afficher les applications et les ports utilisés.

### *WebLogic*

#### *L'utilitaire de configuration du référentiel échoue avec une exception de pointeur Null*

Lorsque l'utilitaire de configuration est exécuté pour déployer IBM® SPSS® Collaboration and Deployment Services Repository avec le serveur d'application WebLogic (à la suite de l'installation d'origine), il est possible qu'un échec du sous-sytème du serveur soit signalé avec java.lang.NullPointerException. L'erreur est provoquée par le tiret bas ("\_") dans le nom de l'hôte.

#### *Les messages ne notification ne sont pas envoyés à l'agrégateur RSS.*

Cette erreur est causée par un échec d'authentification Basic HTTP au niveau du domaine. Elle peut être corrigée en désactivant l'authentification Basic HTTP pour le domaine. Ajoutez l'élément <enforce-valid-basic-auth-credentials> au fichier *config.xml* du domaine dans l'élément <security-configuration> et définissez sa valeur sur false.

...

<enforce-valid-basic-auth-credentials>false</enforce-valid-basic-auth-credentials>

</security-configuration>

# <span id="page-24-0"></span>*Résolution de problèmes du IBM SPSS Collaboration and Deployment Services Deployment Manager*

Les rubriques de cette section proposent des informations sur la résolution des problèmes associés au IBM® SPSS® Collaboration and Deployment Services Deployment Manager.

## *Obtention des fichiers journaux*

Certains messages d'erreur et symptômes sont courants lors de l'installation et de l'utilisation de IBM® SPSS® Collaboration and Deployment Services Deployment Manager. Il est toujours recommandé de consulter les fichiers journaux pour déterminer l'origine du problème.

- **C:\Documents and Settings\<nom d'utilisateur>\Application Data\SPSSInc\Deployment Manager\spssemgr.log** Ce fichier contient la sortie log4j de Deployment Manager. La sortie dans le fichier est générée exclusivement par Deployment Manager, et pas par Eclipse RCP.
- C:\Documents and Settings\<nom d'utilisateur>\Application Data\SPSSInc\Deployment **Manager\workspace\.metadata\.log** Ce fichier contient le fichier journal Eclipse RCP de Deployment Manager. Les entrées des journaux qui sont écrites dans ce fichier sont également reflétées dans *spssemgr.log* (le fichier journal log4j décrit ci-dessus). Ce fichier doit être consulté si un problème s'est produit au début du démarrage de l'application ou si l'application ne démarre pas.

## *Erreurs de dépassement de délai d'expiration*

Il existe de nombreuses tâches longue durée dans IBM® SPSS® Collaboration and Deployment Services Deployment Manager qui peuvent expirer dans certains cas. Par exemple, copier et coller un flux IBM® SPSS® Modeler complexe avec un grand nombre de versions peut provoquer un dépassement de délai d'expiration.

Si vous rencontrez fréquemment des erreurs de dépassement du délai d'expiration dans Deployment Manager, vous pouvez augmenter le délai d'expiration pour la communication entre Deployment Manager et le référentiel. Cela permet de disposer de plus de temps pour les opérations longues. Par défaut, les opérations atteignent le délai d'expiration au bout de 180 secondes.

Pour augmenter ce délai d'expiration :

- 1. Connectez-vous à Deployment Manager basé sur le navigateur.
- 2. Dans la liste Configuration, sous Gestionnaire de déploiement, cliquez sur Expiration du protocole. La valeur actuelle apparaît.
- © Copyright IBM Corporation 2000, 2012. 19

<span id="page-25-0"></span>20

- 3. Dans la zone Délai d'expiration du protocole, entrez le nombre de secondes désiré.
- 4. Cliquez sur Définir.

Pour les tâches contenant un nombre important d'étapes de tâche, il est recommandé d'enregistrer et de fermer la tâche lorsque 20 étapes ont été ajoutées.

## *Graphiques de gains incomplets*

Si vous utilisez le JRockit JVM, des graphiques de *Gains* incomplets (.*jpg*) peuvent apparaître. Lorsque vous exécutez une tâche contenant un fichier de scénario IBM® SPSS® Modeler, avec un type d'évaluation de *Gains*, il est possible que le graphique *Gains* obtenu soit incomplet.

JRockit produit des résultats numériques erronés pour les expressions incluant NaN. Pour contourner ces problèmes, spécifiez -XstrictFP comme paramètre de JVM ou changez de JVM.

## *Erreur « La création de nouveaux détails de la configuration d'évaluation a échoué »*

Lorsque vous configurez l'évaluation sur une installation de référentiel non Windows, une erreur *« La création de nouveaux détails de la configuration d'évaluation a échoué »* apparaît lorsque la boîte de dialogue de configuration d'évaluation est ouverte dans IBM® SPSS® Collaboration and Deployment Services Deployment Manager. Vous pouvez corriger le problème en modifiant les autorisations sur le fichier *<répertoire d'installation du référentiel>/components/modeler/modelerserver* sur l'hôte du référentiel en *exécuter*. Par exemple :

cd /usr/CDS/components/modeler/modelerserver sudo chmod +x modelerserver

# <span id="page-26-0"></span>*Résolution de problèmes du BIRT Report Designer for IBM SPSS*

Les rubriques de cette section proposent des informations utiles sur la résolution des problèmes associés au BIRT Report Designer for IBM® SPSS®.

## *Tables manquantes lors de la création d'un nouvel ensemble de données*

Dans BIRT Report Designer for IBM® SPSS®, lors de la création d'un nouvel ensemble de données basé sur une source de données Oracle ou InfoSphere Federation Server, les synonymes (pour Oracle) et les surnoms (pour InfoSphere Federation Server) n'apparaissent pas dans le volet de gauche de la boîte de dialogue Nouvel ensemble de données sous Eléments disponibles.

Pour éviter ce problème, vous pouvez saisir une instruction SQL select dans la boîte de dialogue Nouvel ensemble de données pour récupérer les données de la table. Par exemple :

select \* from YourTableName

où YourTableName est le synonyme Oracle ou le surnom InfoSphere Federation Server de la table réelle.

# <span id="page-27-0"></span>*Résolution de problèmes du IBM SPSS Collaboration and Deployment Services Deployment Portal*

En tant qu'utilisateur de IBM® SPSS® Collaboration and Deployment Services Deployment Portal, vous pouvez afficher les fichiers et/ou exécuter des rapports dynamiques à l'aide d'un navigateur. Les problèmes ou erreurs associé(e)s à ces tâches peuvent être des problèmes système Deployment Portal ou des problèmes de configuration du PC.

Les problèmes de système courants peuvent inclure le non fonctionnement de serveur(s) tandis que les problèmes de PC peuvent impliquer les configurations de connexion, telles que la dénomination du serveur ou de la source de donnée ODBC. Contactez l'administrateur de votre site.

## *Problèmes courants*

Voici quelques explications possibles pour les problèmes d'exécution des rapports ou d'ouverture de fichiers.

**Serveur(s) en cours d'exécution ?** Le serveur ne fonctionne peut-être pas. Demandez à l'administrateur de votre site de démarrer le serveur.

**Privilège approprié ?** Pour réaliser certaines tâches, telles que l'abonnement au contenu, l'exécution de rapports dynamiques ou l'accès à Mes rapports, l'administrateur de votre site doit vous accorder le privilège approprié. L'administrateur peut également limiter l'accès à certains dossiers et fichiers.

**Source de données du rapport non disponible ?** Vérifiez que la source de données du rapport est disponible (que le serveur de bases de données est actif et accessible à partir du réseau, que les références de connexion du serveur de bases de données sont valides, et que le pilote ODBC ou JDBC approprié est spécifié ; pour les sources de données reposant sur des fichiers, vérifiez que le fichier est présent et que son URL est référencée correctement).

## *Erreurs*

Si vous recevez une erreur dans IBM® SPSS® Collaboration and Deployment Services Deployment Portal, elle est peut-être due à des problèmes du système IBM® SPSS® Collaboration and Deployment Services ou de configuration du PC.

- Reportez-vous à Problèmes courants sur p. 22 pour des explications éventuelles.
- Lors de l'exécution des rapports, vérifiez l'état des rapports dans le dossier Mes tâches : terminé, échec ou exécution. En cas d'échec du rapport, reportez-vous à [Problèmes de rapports](#page-28-0)

© Copyright IBM Corporation 2000, 2012. 22

## <span id="page-28-0"></span>*Problèmes de rapports*

En cas d'échec d'un rapport, l'écran Mes tâches affiche Échec dans la colonne État. Pour afficher les messages d'erreurs associés à l'échec, cliquez sur Échec. Notez tous les messages qui s'affichent et contactez l'administrateur de votre site.

#### *Quand un rapport BIRT Report Designer for IBM SPSS est exécuté dans IBM SPSS Collaboration and Deployment Services Deployment Portal, l'application ne peut pas authentifier mes informations d'identification pour accéder à la source de données du rapport et affiche de façon répétée l'écran de connexion.*

- Vérifiez que la source de données du rapport et les références sont correctement définies. Pour plus d'informations, consultez la section correspondante du *Guide de l'utilisateur IBM® SPSS® Collaboration and Deployment Services Deployment Manager*.
- Si la source de données du rapport est basé sur JDBC, vérifiez que le bon pilote est installé dans le référentiel. Pour des informations sur le chemin d'accès au pilote spécifique à la plate-forme d'exploitation, consultez les instructions d'installation.

#### *Les sorties de rapport générées sous la forme d'un fichier PDF n'affichent pas correctement les jeux de caractères nationaux*

Sur certains systèmes UNIX, la configuration de police JVM par défaut peut ne pas être adaptée aux jeux de caractères nationaux, comme les caractères des langues asiatiques. Dans ces cas, il peut être nécessaire de spécifier la police JVM par défaut en utilisant un fichier de configuration de police. Pour des informations sur les fichiers de configuration de police Java, consultez la documentation Sun.

#### *Essayez d'accéder aux fichiers en pièce jointe qui contiennent des résultats de sortie de rapport dans « IOException: Ressource a été supprimé" dans IBM SPSS Collaboration and Deployment Services Deployment Portal*

L'exception peut se produire si l'installation du référentiel est exécutée sur le serveur d'application WebLogic utilisant JRockit JRE. Si l'exception se produit, reconfigurez WebLogic pour utiliser Sun JRE. Pour plus d'informations, reportez-vous à la documentation WebLogic.

#### *Les paramètres en cascade ne sont pas affichés correctement dans les rapports lorsque le référentiel est exécuté avec WebLogic 10 sous Solaris 10.*

L'argument de démarrage -Djava.awt.headless=true doit être ajouté à l'environnement Java du serveur d'application.

#### *Essayer d'exécuter un rapport BIRT par rapport à une source de données IBM SPSS Statistics (avec le pilote JDBC du fichier de données IBM SPSS Statistics) sur une classe WebSphere provoque une exception distante*

Il est possible que ce problème soit résolu en ajoutant Dcom.ibm.ws.classloader.encodeResourceURLs=true aux arguments JVM génériques à l'aide de la console d'administration WebSphere pour chaque noeud de la classe.

#### <span id="page-29-0"></span>*Exécuter un rapport BIRT dans le référentiel échoue par rapport à une base de données BD2 IBM i V6R1 qui utilise des informations d'identification demandées.*

Ajoutez le paramètre prompt=true à l'URL de connexion JDBC.

Nom du pilote : com.ibm.as400.access.AS400JDBCDriver Driver URL: jdbc:as400://mySerever/B101E31E;prompt=false

### *Documents Office ouverts dans nouvelle fenêtre*

Si vous utilisez Microsoft Office 2007 et Internet Explorer 7, vous pouvez ouvrir les documents Office (tels que *.xls*, *.xlsx*, *.csv*, *.doc* et *.ppt*) dans une nouvelle fenêtre d'application dans IBM® SPSS® Collaboration and Deployment Services Deployment Portal. Pour ouvrir des documents Office 2007 en ligne, dans le volet du contenu Deployment Portal, vous devez modifier les options de dossiers avancées de Windows :

- 1. Ouvrez l'Explorateur Windows et allez à : Outils > Options de dossier > Types de fichiers
- 2. Sélectionnez l'extension de fichier souhaitée (par exemple, *.xls*).
- 3. Cliquez sur Avancé.
- 4. Sélectionnez Parcourir dans une même fenêtre.

À vos risques et périls, vous pouvez également suivre les instructions du centre de support en ligne de Microsoft, article 927009 (*<http://support.microsoft.com/kb/927009>*).

*Remarque* : Ces solutions s'appliquent uniquement à Internet Explorer— et non à d'autres navigateurs non pris en charge.

#### *Informations associées*

Si vous devez modifier le visualiseur par défaut associé à un type de fichier (par exemple, pour ouvrir des fichiers *.csv* avec Notepad plutôt qu'Excel), procédez comme suit :

- 1. Ouvrez l'Explorateur Windows et allez à : Outils > Options de dossier > Types de fichiers
- 2. Sélectionnez le type de fichier enregistré, par exemple *.csv*.
- 3. Cliquez sur Modifier et sélectionnez le programme à utiliser pour ouvrir le type de fichier sélectionné.

# <span id="page-30-0"></span>*Remarques*

Ces informations ont été développées pour des produits et des services proposés dans le monde entier.

Il est possible qu'IBM ne propose pas les produits, services ou fonctionnalités présentés dans ce document dans d'autres pays. Consultez votre représentant IBM local pour des informations sur les produits et services actuellement disponibles dans votre région. Toute référence à un produit, programme ou service IBM n'a aucunement l'intention d'affirmer ou de sous-entendre que seul ce produit, programme ou service IBM peut être utilisé. Tout produit, programme ou service de fonctionnalité équivalente et qui ne viole aucun droit de propriété intellectuelle IBM peut être utilisé. Cependant, il est de la responsabilité de l'utilisateur d'évaluer et de vérifier le fonctionnement de tout produit, programme ou service autre qu'IBM.

Il est possible qu'IBM dispose de brevets ou d'applications de brevet en attente qui couvrent le sujet décrit dans ce document. L'obtention de ce document ne vous accorde aucune licence associée à ces brevets. Vous pouvez envoyer vos questions sur les licences en écrivant à :

*IBM Director of Licensing, IBM Corporation, North Castle Drive, Armonk, NY 10504-1785, U.S.A.*

Pour des questions sur les licences avec des ensembles de caractères double octets (DBCS), contactez le service de propriété intellectuelle IBM de votre pays ou envoyez vos questions par écrit à :

*Intellectual Property Licensing, Legal and Intellectual Property Law, IBM Japan Ltd., 1623-14, Shimotsuruma, Yamato-shi, Kanagawa 242-8502 Japan.*

**Le paragraphe suivant ne concerne pas le Royaume-Uni ou tout autre pays dans lesquels ces dispositions ne respectent pas le droit local :** INTERNATIONAL BUSINESS MACHINES (IBM) FOURNIT LA PRESENTE PUBLICATION « TELLE QU'ELLE », SANS GARANTIE D'AUCUNE SORTE, EXPLICITE OU IMPLICITE, CE QUI COMPREND, SANS S'Y LIMITER, TOUTE GARANTIE IMPLICITE DE NON-CONTREFACON, DE COMMERCIALISATION OU DE CONVENANCE A UN USAGE PARTICULIER. Certains Etats ne permettent pas de renoncer à l'expression de garanties explicites ou implicites dans certaines transactions ; par conséquent, cette déclaration peut ne pas s'appliquer à vous.

Ces informations peuvent comporter des inexactitudes techniques ou des fautes d'orthographe. Des modifications sont fréquemment apportées aux informations présentées ici ; ces modifications seront intégrées dans de futures éditions de cette publication. IBM peut apporter à tout moment des améliorations et/ou des modifications au(x) produit(s) et/ou au(x) programme(s) décrit(s) dans cette publication et ce, sans préavis.

Toute référence inclue dans ces informations à des sites Web autres qu'IBM est fournie dans un but pratique uniquement et ne constitue pas une recommandation de ces sites Web. Le matériel de ces sites Web ne fait pas partie du matériel de ce produit IBM et l'utilisation de ces sites Web se fait à vos propores risques.

<span id="page-31-0"></span>*Annexe A*

L'entreprise IBM a le droit d'utiliser ou de distribuer les informations que vous avez fournies de la façon dont elle le juge approprié sans être redevable d'aucune obligation envers vous.

Les détenteurs de licence de ce programme qui souhaitent obtenir des informations dans le but d'autoriser : (i) l'échange d'informations entre des programmes créés indépendamment et d'autres programmes (y compris celui-ci) et (ii) l'utilisation mutuelle des informations qui ont été échangées, doivent contacter :

*IBM Software Group, Attention: Licensing, 233 S. Wacker Dr., Chicago, IL 60606, USA*.

Ces informations peuvent être disponibles, conformément aux conditions générales appropriées, et soumises dans certains cas au paiement de frais.

Le programme sous licence décrit dans ce document et tout le matériel sous licence associé sont fournis par IBM conformément à l'accord client d'IBM, l'accord sur les licences de programme international d'IBM et d'autres accords équivalents.

Les données de performance contenues ici ont été déterminées dans un environnement contrôlé. Par conséquent, les résultats obtenus dans d'autres environnements d'exploitation peuvent varier de manière significative. Il est possible que certaines mesures aient été effectuées sur des systèmes en cours de développement et rien ne garantit que ces mesures seront les mêmes sur des systèmes publics. De plus, certaines mesures peuvent avoir été obtenues par extrapolation. Les résultats réels peuvent varier. Les utilisateurs de ce document doivent vérifier les données applicables à leur environnement spécifique.

Les informations concernant des produits autres qu'IBM ont été obtenues auprès des fournisseurs de ces produits, des annonces qu'ils ont publiées ou d'autres sources publicitaires disponibles. IBM n'a pas testé ces produits et ne peut confirmer l'exactitude de leurs performances, leur compatibilité ou toute autre fonctionnalité associée à des produits non-IBM. Les questions sur les performances de produits autres qu'IBM doivent être adressées aux fournisseurs de ces produits.

Toutes les déclarations concernant le futur ou les intentions d'IBM peuvent être modifiées ou retirées sans préavis et représentent uniquement des objectifs.

Ces informations contiennent des exemples de données et de rapports utilisés dans des opérations professionnelles quotidiennes. Pour les illustrer de manière aussi complète que possible, les exemples contiennent des noms d'individus, d'entreprises, de marques et de produits. Tous ces noms sont fictifs et toute similarité avec des noms et adresses utilisés par une entreprise réelle serait pure coïncidence.

Si vous lisez ces informations sur une copie papier, il est possible que les photographies et les illustrations en couleur n'apparaissent pas.

#### *Trademarks*

IBM, le logo IBM, ibm.com et SPSS sont des marques d'IBM Corporation, déposées dans de nombreuses juridictions internationales. Une liste actualisée des marques IBM est disponible sur le Web à l'adresse *<http://www.ibm.com/legal/copytrade.shtml>*.

Adobe, le logo Adobe, PostScript et le logo PostScript sont des marques déposées ou des marques de Adobe Systems Incorporated aux États-Unis et/ou dans d'autres pays.

27

Intel, le logo Intel, Intel Inside, le logo Intel Inside, Intel Centrino, le logo Intel Centrino, Celeron, Intel Xeon, Intel SpeedStep, Itanium et Pentium sont des marques commerciales ou des marques déposées d'Intel Corporation ou de ses filiales aux Etats-Unis et dans d'autres pays.

Linux est une marque déposée de Linux Torvalds aux États-Unis, dans d'autres pays, ou les deux.

Microsoft, Windows et Windows NT et le logo Windows sont des marques commerciales de Microsoft Corporation aux Etats-Unis et/ou dans d'autres pays.

UNIX est une marque déposée de The Open Group aux États-Unis et dans d'autres pays.

Java et toutes les marques et logos Java sont des marques commerciales de Sun Microsystems, Inc. aux Etats-Unis et/ou dans d'autres pays.

D'autres noms de produits et de services peuvent être des marques d'IBM ou d'autres entreprises.

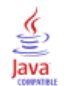

# *Index*

<span id="page-33-0"></span>adaptateur IBM SPSS Modeler, [20](#page-25-0) allocation de la mémoire, [11](#page-16-0)

bibliothèques partagées, [12](#page-17-0) Bus JMS, [16](#page-21-0)

codage, [12](#page-17-0) correctifs obtenir, [4](#page-9-0)

DB2, [15](#page-20-0), [24](#page-29-0) détermination du problème échange d'informations avec l'assistance IBM, [6](#page-11-0) documents Office ouvrir dans nouvelle fenêtre, [24](#page-29-0) droits d'accès aux fichiers, [20](#page-25-0), [23](#page-28-0) droits d'accès aux fichiers de l'adaptateur IBM SPSS Modeler, [20](#page-25-0)

échec de base de données, [13](#page-18-0) échec de l'importation, [14](#page-19-0) échec du rapport, [22](#page-27-0)–[23](#page-28-0) erreur, [22](#page-27-0) Erreur CWSIS1535E, [16](#page-21-0) Erreur J2CA0056I, [16](#page-21-0) Erreur J2CA0206W, [16](#page-21-0) erreurs de mémoire, [11](#page-16-0) erreurs de mémoire insuffisante, [11](#page-16-0) erreurs de traitement de rapports, [23](#page-28-0) espaces de tables, [15](#page-20-0) évaluation, [20](#page-25-0) exception de verrouillage de base de données, [14](#page-19-0)

fichier de magasin de clés, [12](#page-17-0) FIPS 140-2 Configuration de JBoss, [17](#page-22-0)

#### HP-UX, [14](#page-19-0)

IBM i, [24](#page-29-0) informations d'identification demandées, [24](#page-29-0) installation, [12](#page-17-0)

java.lang.OutOfMemoryError: PermGen, [11](#page-16-0) JDBC, [24](#page-29-0) jeux de caractères nationaux, [23](#page-28-0)

Langues asiatiques, [23](#page-28-0) LD\_LIBRARY\_PATH, [12](#page-17-0) legal notices,  $2\overline{5}$ LIBPATH, [12](#page-17-0) Linux AIX, [13](#page-18-0)

Erreur « Trop de fichiers ouverts... », [14](#page-19-0) erreurs de mémoire, [13](#page-18-0) exécution des tâches, [14](#page-19-0) installation, [14](#page-19-0) résolution des problèmes, [13](#page-18-0)[–14](#page-19-0)

Messagerie JMS, [16](#page-21-0) Microsoft Visual C++ Redistributable, [14](#page-19-0) mots de passe, [12](#page-17-0)

nettoyage de la mémoire, [11](#page-16-0) NFS, [14](#page-19-0)

Oracle erreurs, [15](#page-20-0)

PDF, [23](#page-28-0) Pilote JDBC IBM SPSS Statistics, [23](#page-28-0) pilotes JDBC, [23](#page-28-0) pilotes JDBC manquants, [23](#page-28-0) polices, [23](#page-28-0) privilège, [22](#page-27-0) problèmes, [22](#page-27-0) problèmes courants, [22](#page-27-0)

réexécution de la configuration, [12](#page-17-0) réinstallation du référentiel, [12](#page-17-0) résolution des problèmes contacter l'assistance IBM, [5](#page-10-0) documents Office, [24](#page-29-0) échange d'informations avec l'assistance IBM, [6](#page-11-0) échec du rapport, [22–](#page-27-0)[23](#page-28-0) IBM SPSS Collaboration and Deployment Services Deployment Portal, [22](#page-27-0) identification des problèmes, [1](#page-6-0) inscription aux mises à jour de l'assistance, [8](#page-13-0) obtenir des correctifs, [4](#page-9-0) problèmes courants, [22](#page-27-0) recherche dans les bases de connaissances, [3](#page-8-0) recherche de solutions aux problèmes, [3](#page-8-0) résolution systématique des problèmes, [1](#page-6-0)

sauvegarde du fichier de magasin de clés, [12](#page-17-0) service d'évaluation, [20](#page-25-0) SHLIB\_PATH, [12](#page-17-0) sorties de rapports, [23](#page-28-0) Support de IBM contacter, [5](#page-10-0) envoi et réception d'informations, [6](#page-11-0) inscription aux mises à jour, [8](#page-13-0)

Tables SIB, [16](#page-21-0)

taille de la mémoire de génération permanente (heap size), [11](#page-16-0) taille de mémoire, [11](#page-16-0) trademarks, [26](#page-31-0) traitement des rapports BIRT, [23](#page-28-0)

ulimit, [13](#page-18-0)–[14](#page-19-0) URL du pilote, [24](#page-29-0) utilitaire de configuration du référentiel, [14](#page-19-0)

variables d'environnement, [12](#page-17-0)

WebSphere, [16](#page-21-0) Windows, [14](#page-19-0)

*Index*